D-Link **Quick Installation Guide** 

**This product can be setup using any current web browser, i.e., Internet Explorer 6 or Netscape Navigator 7.0**

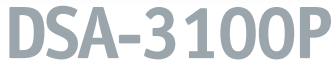

Using a power

**Ticket Printer for DSA-3100**

## **Before You Begin**

You will need a DSA-3100 Public/Private Gateway with a wireless access point pre-installed.

*Important: TURN OFF the power to the DSA-3100 before installing the DSA-3100P. The DSA-3100P can only work with the D-Link DSA-3100 Public/Private Gateway*

#### **Check Your Package Contents**

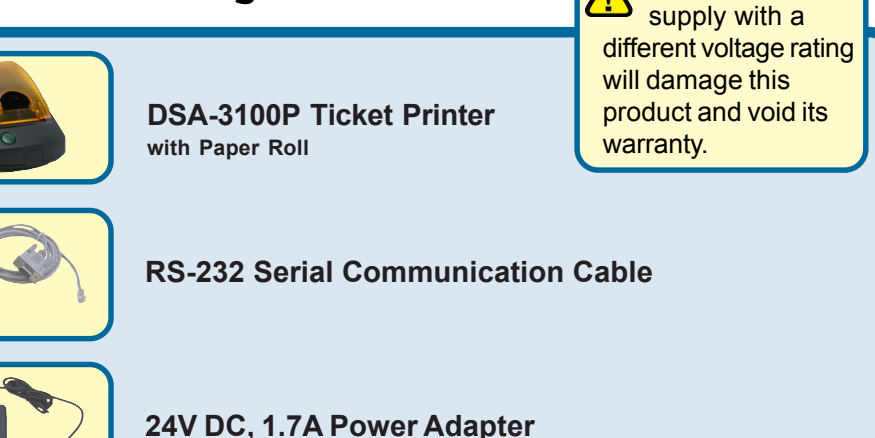

If any of the above items are missing, please contact your reseller.

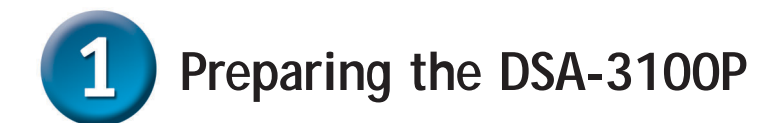

**Pull down on the green handle to release the cover.**

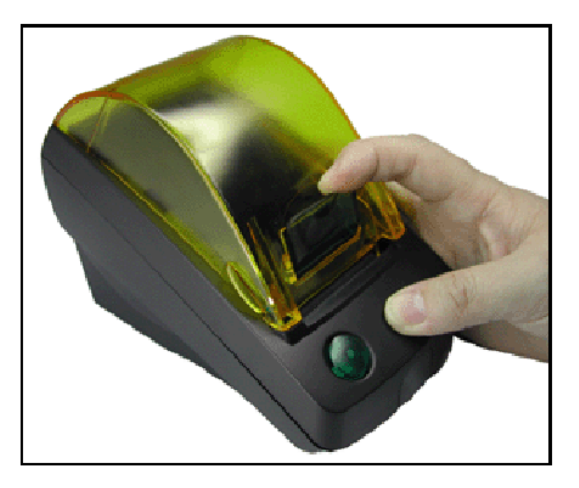

**Insert the roll of paper**

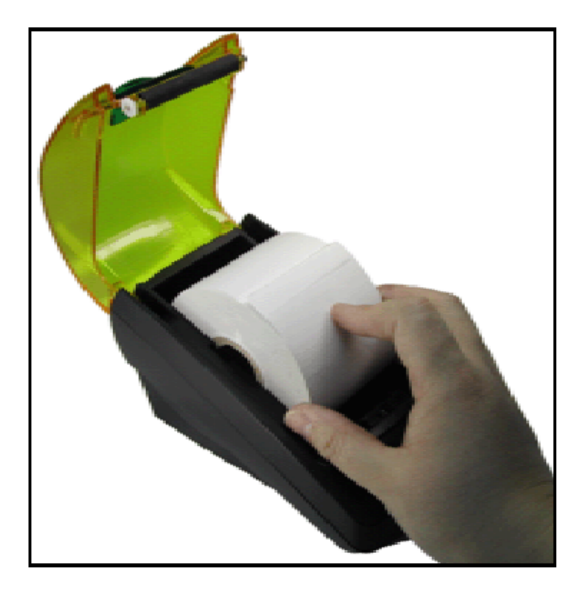

**Preparing the DSA-3100P(cont.)**

**Pull some of the paper out and close the cover.**

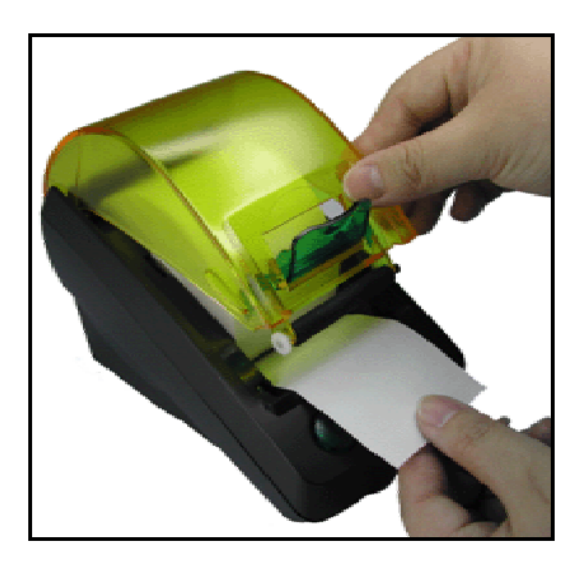

**Connect to the DSA-3100 with the provided RS-232 serial cable. On the other side of the RS-232 cable, plug in the RJ-11 connector into the DSA-3100P Ticket Printer.**

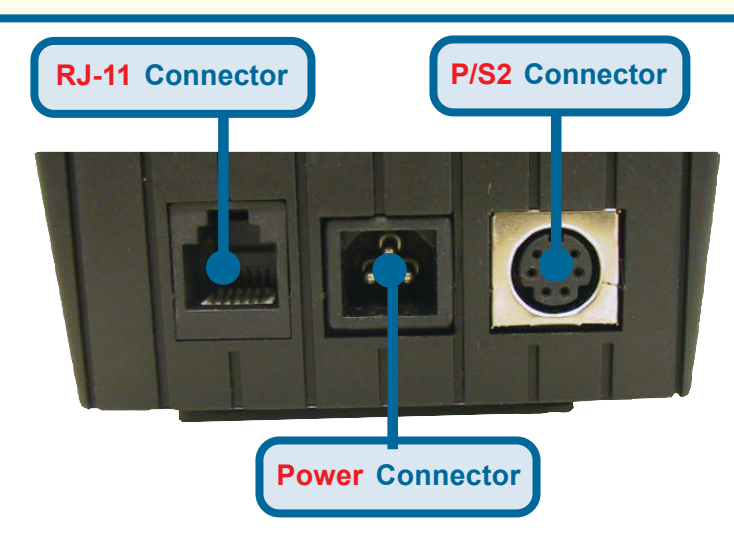

**Attach the power adapter and turn the DSA-3100P on. Then power on the DSA-3100 and all wireless access points. Wait 1~2 minutes until the status LED on the DSA-3100 becomes stable.**

#### **Setting up your DSA-3100P** D-Link **DSA-3100 Wireless Service Gateway Advanced Home Tools Status** Help Wizard **On-demand Account Configuration** Store name D-Link (e.g.: D-Link. Max: 8 char) from 0001 to 1000 (e.g.: 0001~2000. Max: **System** Account range 2000) Receipt header Welcomel (e.g.: Welcome!) **WAN** Receipt footer Thank You! (e.g.: Thank You!) Printer baud rate 9600  $\ddotmark$ **Authentication** Account expires after 3 days Session expires after 60 minutes WEAN ESSID Local<br>Network dlink  $(e.g.:$  dlink) WEP key  $1$  $\overline{2}$ WEP key User<br>Manager WEP key  $|3$ WEP key  $\overline{4}$ Price **US\$2** (e.g.: US\$2) **User List** Apply Cancel Help **Back**

**Log on to the DSA-3100 as the administrator. Go to Home>User Manager, then click On-Demand Users for the configuration page. Enter the Wireless LAN ESSID, WEP keys, and other information that you would like shown on the ticket. Click Apply so the settings can take effect.**

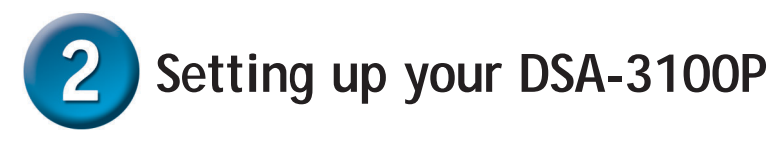

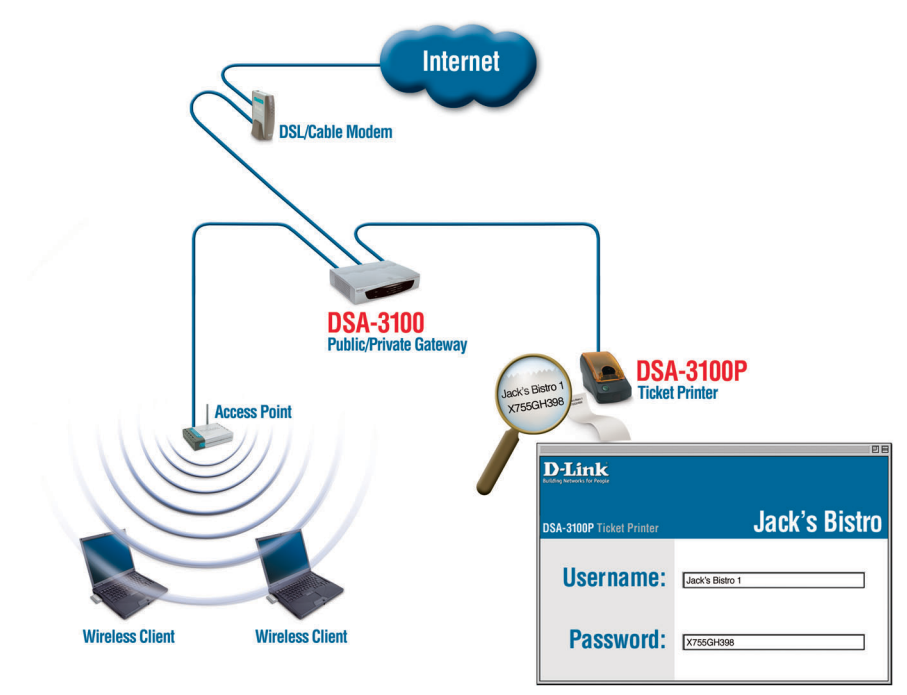

**Press the button on the DSA-3100P to print a ticket that grants guests or paying patrons access to the hotspot. The DSA-3100P communicates with the DSA-3100 Public/Private Gateway to generate a unique login username and password.**

### **Notes**

### **Notes**

# **Technical Support**

You can find the most recent software and user documentation on the **D-Link** website.

**D-Link** provides free technical support for customers within the United States and within Canada for the duration of the warranty period on this product.

U.S. and Canadian customers can contact **D-Link** technical support through our website or by phone.

Tech Support for customers within the United States: *D-Link Technical Support over the Telephone:*

(877) 453-5465 24 hours a day, seven days a week

*D-Link Technical Support over the Internet:* http://support.dlink.com email: support@dlink.com

Tech Support for customers within Canada: *D-Link Technical Support over the Telephone:* (800) 361-5265 Monday to Friday 8:30am to 9:00pm EST

*D-Link Technical Support over the Internet:*

http://support.dlink.ca email: support@dlink.ca

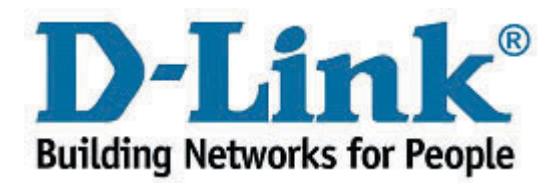